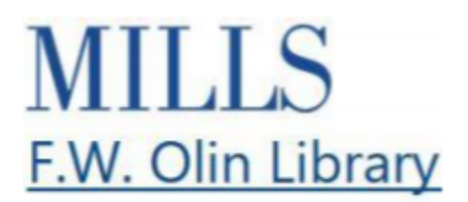

## **Start with Background Information Video Transcript**

Background information is the best place to start when you are learning about a new topic. Scholarly journal articles can be very specific and full of academic jargon. Before you dive into these, it helps to have an overview of your topic, so that you can understand where your article fits into the big picture.

One place to start is the Research Starter found in the library's catalog.

Go to library.mills.edu then perform a search for the most broad or foundational concept from your topic in the Databases & Articles tab.

If you are off campus, you will need to sign in, using the same username and password that you would use to get into the portal.

The Research Starter, which is an encyclopedia entry of your topic, will appear at the top of the results list.

You can find related topics listed here in the "Other Topics" section.

If your keyword search does not bring up a Research Starter topic or you need more background information, search for your topic in the library encyclopedias or in Wikipedia.

To access the library's encyclopedias, go to library.mills.edu, then click on Databases & Articles. Use the tabs at the top to find "Reference".

Take a look at the sources listed. If none of them seem like the right fit for your topic, go with Gale Virtual Reference Library, which is a collection of encyclopedias and ebooks covering all kinds of topics.

From here, use your keywords to search for your topic.

Look at the names of the different encyclopedia titles, and keep an eye out for topic overviews. Sometimes the results don't come back in the best order and you need to do a bit of scrolling. Once you find an article that looks good, you can send it in an email to yourself, or upload it directly into your google drive.

Be sure to use the citation tools to cut and paste the citation for your bibliography

Wikipedia is also a good place to search for background information, but you probably can't cite it in your bibliography.

Instead check the reference list to see what sources were used to create the Wikipedia article. You can use these sources to start/broaden your research.

Whenever you start research on a new topic, it helps to begin with a big-picture summary. Use Research Starters, library encyclopedias and Wikipedia to get started on your research project.